# **TGx-DDI Biomarker for DNA Damage Classification User Guide**

### **Page Navigation (Quick Links):**

- 1. [Description](#page-0-0)
- 2. [Data Submission](#page-1-0)
- 3. [View Results](#page-5-0)
- 4. [Example data analysis](#page-6-0)
- 5. [Additional Information](#page-8-0)

## <span id="page-0-0"></span>**1) Description**

The TGx-DDI Biomarker for DNA Damage Classification (TGx-DDI Classifier) enables users to predict the likelihood that a test article will induce DNA damage. The gene set (originally comprised of 64 gene transcripts) underlying the classifier was derived from human TK6 cells exposed to a training set of prototypical DNA damage-inducing chemicals: 13 DNA damage-inducing, 15 non-DNA-damage inducing. A user's test data gene signature is compared to that of the biomarker and the probability that the test article can cause DNA damage is calculated.

To open the application, select the "DNA Damage Classifier" button on the CEBS Homepage. The TGx-DDI Classifier Homepage provides links to the Classifier application and to pages that describe its development, use and example data files.

**Publications:** a list of publications describing development and use of the TGxDDI biomarker. Each publication has a PMID or PMCID link to the published abstract and a DOI number

**Biomarker Description:** describes the development of the biomarker, key points for consideration when using the application, and data file formats for each available microarray platform

**Example Data Files:** downloadable data files for each microarray platform and examples of required data formats are provided for users to test the application.

## **Microarray platforms supported by the application include**:

- Agilent Human Genome 8X60K (text delimited files)
	- o one dye
	- o two dyes
	- o dye-swapped
- Affymetrix Human Genome U133 Plus 2.0 array (CEL file)
- Generic arrays (using log2 transformed data for a single chemical and concentration in a text delimited file)

• Batch data (using log2 transformed data for multiple chemicals and/or concentrations in an Excel file)

## <span id="page-1-0"></span>**2) Data submission**

Study information related to the microarray data being uploaded for analysis is requested. Use the data fields displayed in the **Study Information** section for this purpose.

- Default entries in the first three fields should be changed to match the study for which data will be analyzed:
	- o Cell line,
	- o Sample time post-exposure, and
	- o Microarray platform used
- Study information is optional for other data fields described in the table below

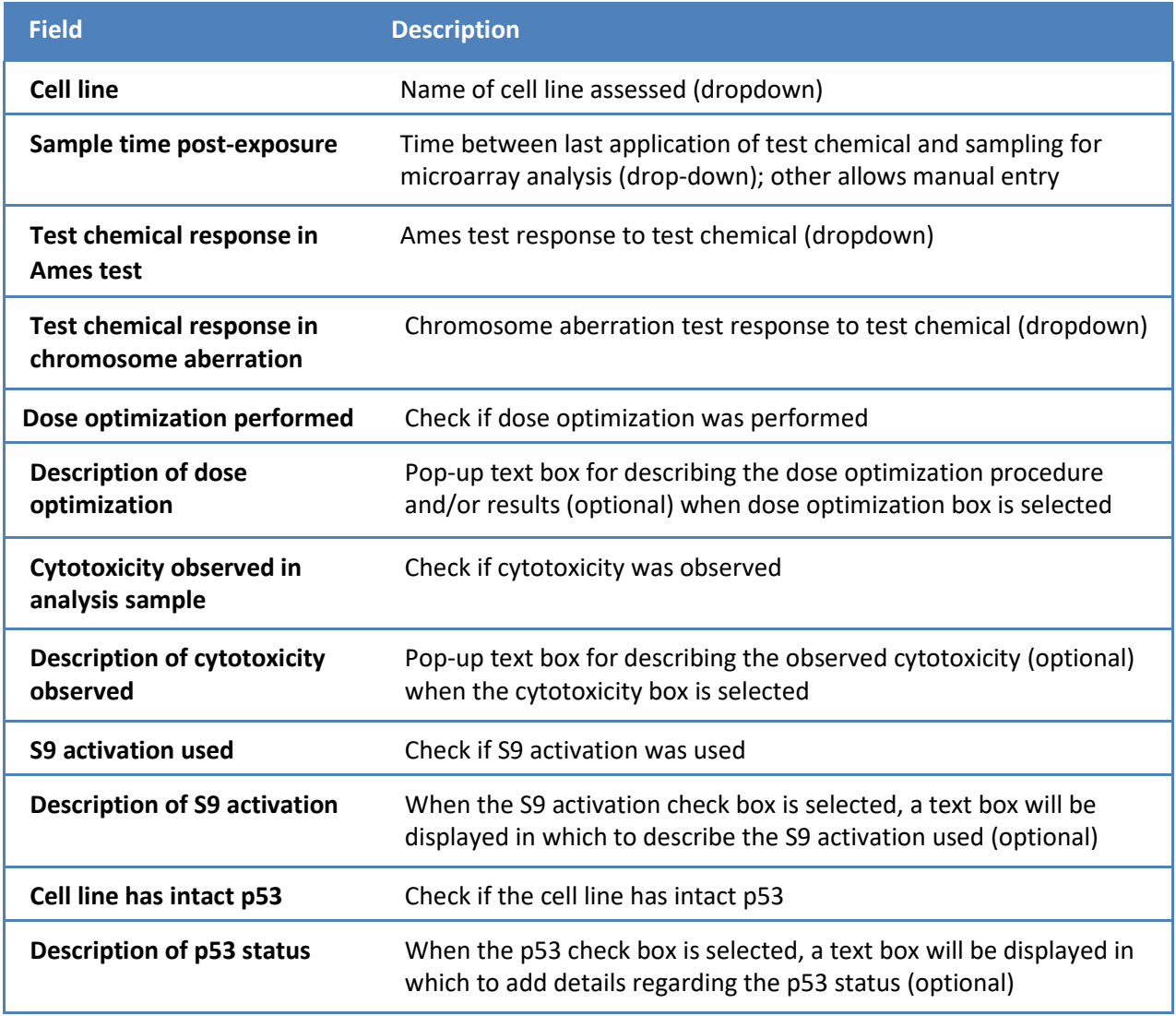

#### **Description of Study Information Data Fields**

*Guide to TGx-DDI Biomarker for DNA Damage Classification* 

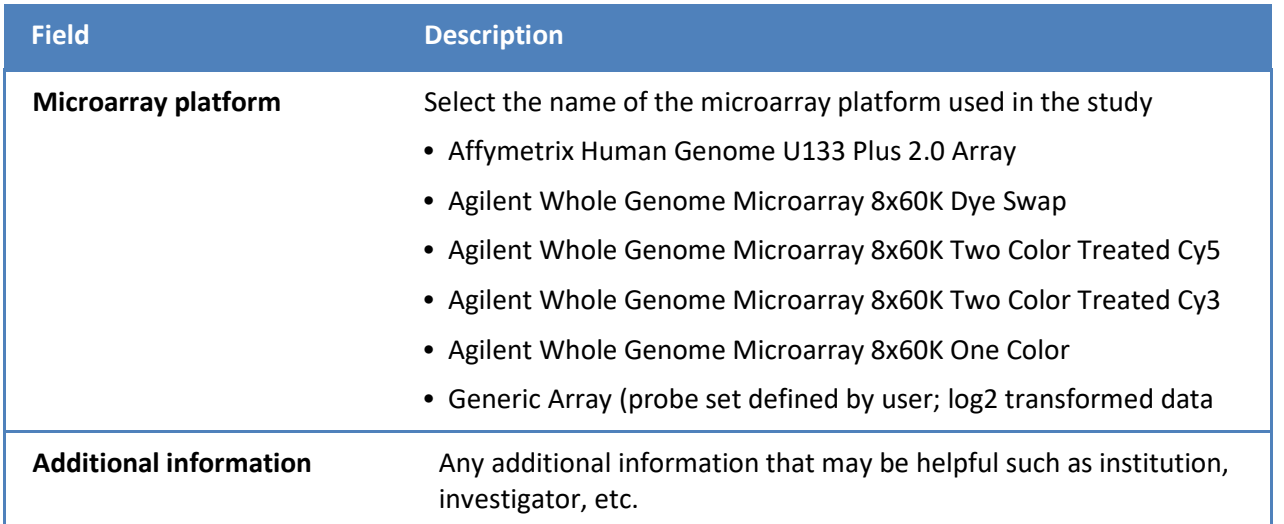

Enter information about the data being uploaded in the data fields of the **File Upload**  section.

- Required information includes:
	- o Test chemical name
	- o Concentration of test articles (with unit)
	- o Graph label name o Microarray data file(s)
- The CASRN is optional but preferable

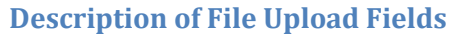

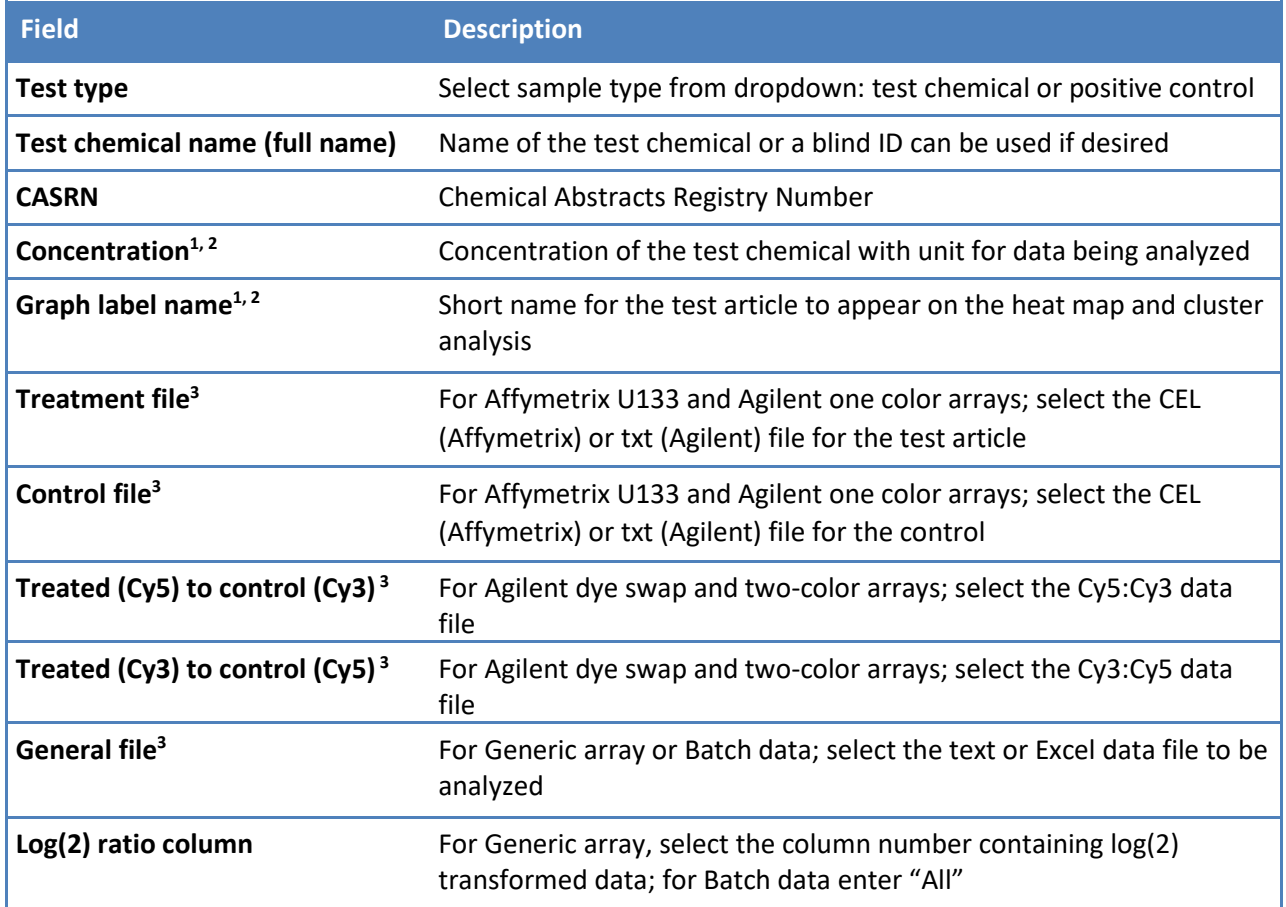

**<sup>1</sup>** Required data field

**<sup>2</sup>** Not required for analysis of batch data

**<sup>3</sup>** File upload options are determined by the platform selected in **Study Information** section

### **Input data format requirements**

- Agilent delimited text file (.txt);
- Affymetrix CEL data file (binary data output from Affymetrix);
- Generic delimited text file (.txt) containing log2 transformed data; and
- Batch Data Excel file (.xlsx) containing log2 transformed data

Probe IDs in Generic and Batch data files should use Agilent IDs. If they need to be converted to Agilent IDs, this can be achieved using a web based tool such as the Gene ID Conversion Tool from DAVID Bioinformatics Resources [\(https://david.ncifcrf.gov/conversion.jsp\).](https://david.ncifcrf.gov/conversion.jsp)

## Generic Data File Format Requirements (text delimited)

Data must be normalized log2 transformed data saved as a tab-delimited text file. Probe ids should be in column one followed by the data in subsequent columns which are labeled according to data type (e.g., treated, control, chemical tested) and/or concentration.

#### *Sample Generic array data file format*

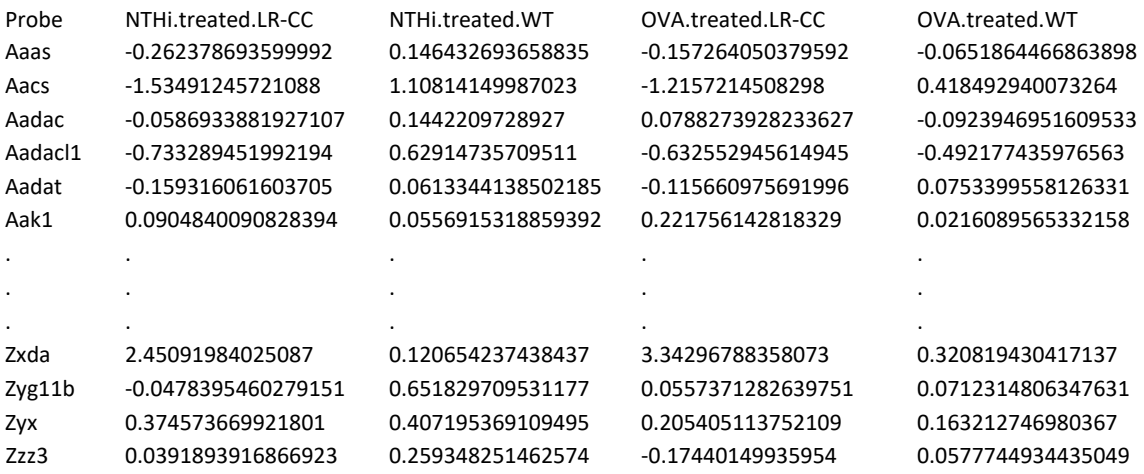

#### Batch Data Format Requirements

Input Data File (Excel format)

Like the generic text file format, the Excel file needs the probe ids listed in column one followed by normalized log2 data in the subsequent columns. These columns contain the data and are labeled according to data type (e.g., treated, control) and/or concentration.

#### *Sample Batch data file format*

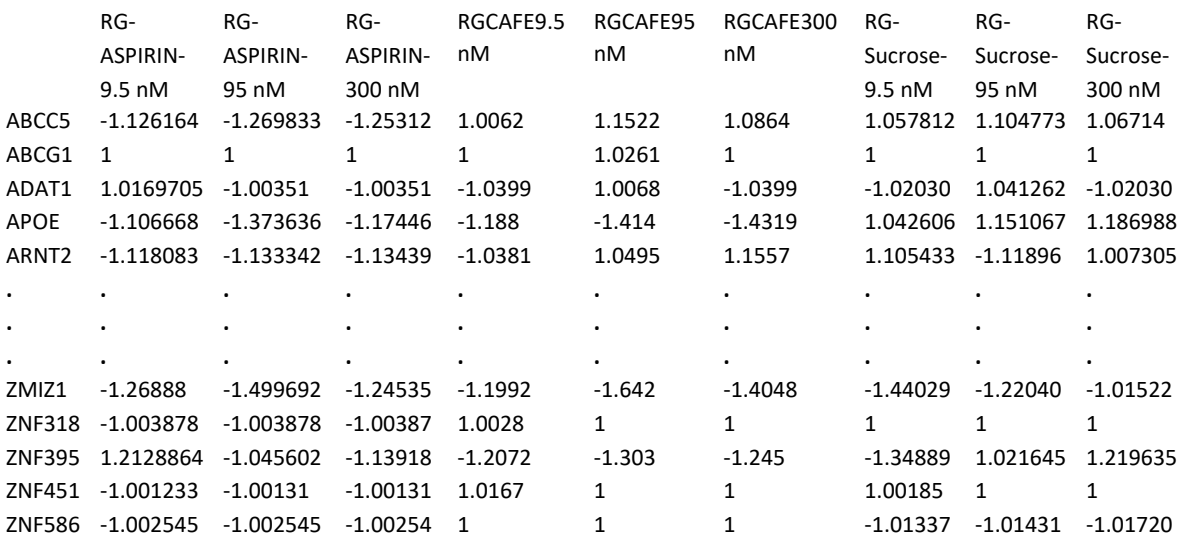

#### **User options after uploading data:**

- [Submit] to start the analysis and generate the results table;
- [Reset] to clear the form and start over;
- [Show Results] to view the Results page after data are displayed from previous analyses; and

• Tool bar options to navigate to the respective webpages.

## <span id="page-5-0"></span>**3) View results**

Basic study information, classification, analytical results and links to output data files are available in the summary data table on the Results webpage. Options to view and/or download data are available as described in the table below starting with "Data Files".

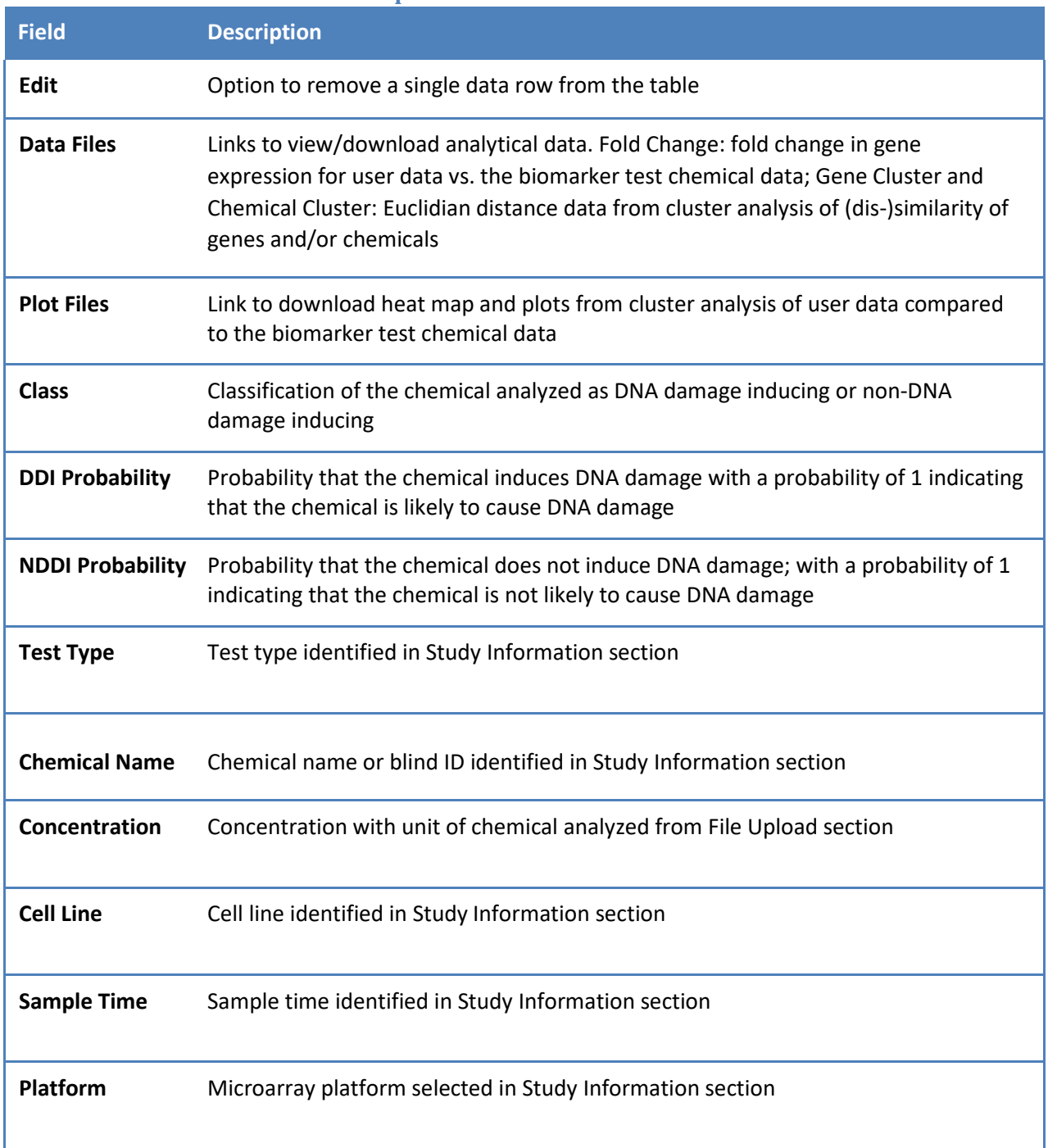

#### **Description of Results Table Fields**

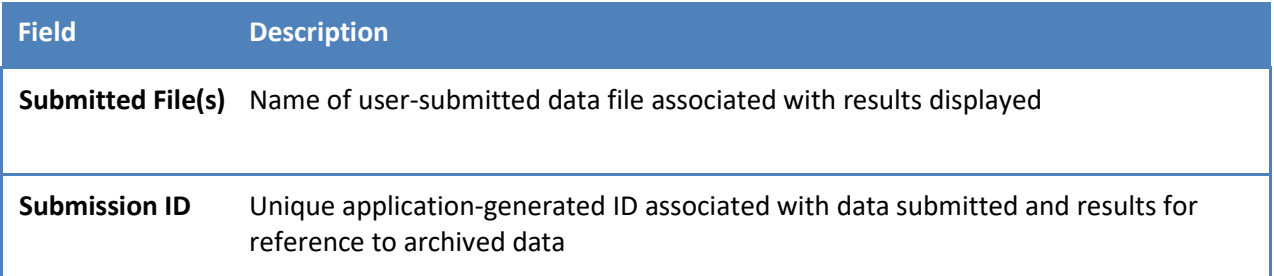

### **Additional options:**

In addition to the data view/download options available in the results table, other download and navigation buttons are available.

- Select [DOWNLOAD RESULTS TABLE] to download data in Results table columns "Test Type" through "Submission ID" as a text delimited file;
- Select [DOWNLOAD ALL FILES] to download all data and image files in the Results table in a zip file;
- Select [ADD NEW DATA] to return to the Data Submission page to analyze additional data; or
- Select [CLEAR ALL RESULTS] to clear the Results table and start compiling a new one;

## <span id="page-6-0"></span>**4) Example data analysis**

For this example, we will use fictitious data from a hypothetical study of benzo(a)pyrene (BaP) to demonstrate how the application works. For this study, TK6 cells were exposed to BaP for 72 hours then gene expression was measured using an Affymetrix Human Genome U133 Plus 2.0 array.

Dose optimization experiments were performed prior to running the test sample using a range of concentrations between 15 and 100 ug/ml. mRNA was isolated and used to assess transcriptional response in the stress response genes *ATF3*, *GADD45A*, and *CDKN1A* to determine the optimal dose for the microarray analysis.

Data in the Affymetrix example data files, available for download on the 'Example Data Files' webpage, will be used for the analysis. The files are Treatment (CEL) and Control (CEL) for Affymetrix Human Genome U133 Plus 2.0 Array files.

## **a) Enter Study Information**

Based on the study scenario described above, enter study data in the Study information data fields.

**Example Study Information Values**

| <b>Data Requested</b>                              | <b>Example Value</b>                                                                               |
|----------------------------------------------------|----------------------------------------------------------------------------------------------------|
| <b>Cell line</b>                                   | TK <sub>6</sub>                                                                                    |
| Sample time post-exposure                          | 4 hr                                                                                               |
| <b>Test chemical response in Ames test</b>         | Unknown                                                                                            |
| Test chemical response in<br>chromosome aberration | Unknown                                                                                            |
| Dose optimization performed                        | Yes [click check box]                                                                              |
| Description of dose optimization                   | ATF3, GADD45A and CDKN1A mRNA<br>levels assessed in dose range 15-100 ug/ml                        |
| <b>Cytotoxicity observed in analysis sample</b>    | Yes [click check box]                                                                              |
| <b>Description of cytotoxicity</b>                 | No appreciable cytotoxicity observed at $\leq 75$<br>ug/ml; 50% cytotoxicity observed at 100 ug/ml |
| <b>S9 activation used</b>                          | No [don't click check box]                                                                         |
| Cell line has intact p53                           | Yes [click check box]                                                                              |
| <b>Microarray platform</b>                         | Affymetrix Human Genome U133 Plus 2.0 Array                                                        |
| <b>Additional information</b>                      | Dr. I. M. Dunn, National Center for Risk Analysis                                                  |

## **b) Upload Data File**

Provide test chemical information and upload microarray data files to be analyzed.

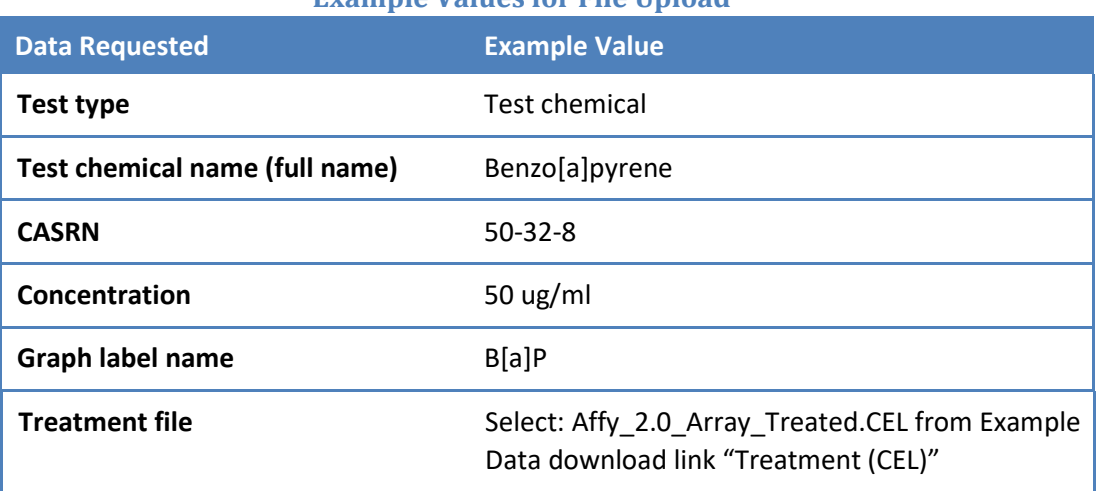

## **Example Values for File Upload**

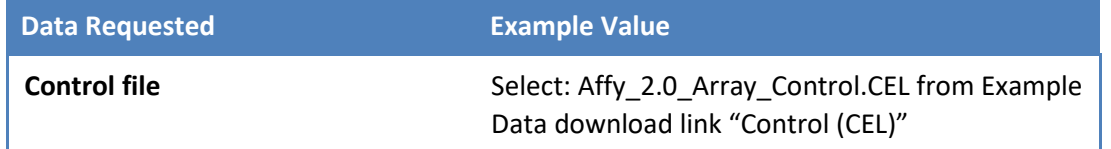

Select [SUBMIT] at the bottom of the file upload section to begin the analysis. Note: depending on the file size this may take a few minutes

## **c) View Results**

Results

After each data analysis, the results are displayed in a summary table (see below). Data from each analysis are shown on separate lines. The data fields included in the summary table are described on page 5 in table "Description of Results Table Fields".

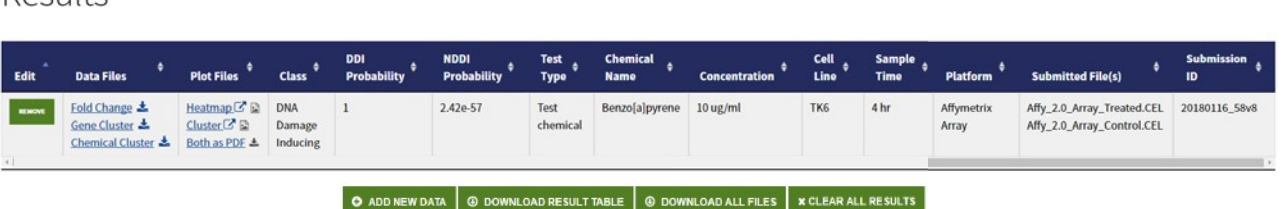

Review the results in the table to ensure the study information is correct (e.g., Chemical Name, Concentration, Cell Line, etc.). Use the links in the Data and Plot Files columns to view and download the results from the analysis. The Results table includes:

- The classification of the test agent, DNA damage inducing (DDI) or Non DNA damage inducing (NDDI);
- The probability of DNA Damage (a value of '1' indicates the chemical is likely to induce DNA damage) and probability of No DNA Damage;
- Data files with Fold Change, Gene Cluster, and Chemical Cluster Euclidean distance values; and
- Images and downloads of the Heatmap and Cluster plots showing B[a]P classification in relation to the biomarker chemical training set data

## <span id="page-8-0"></span>**5) Additional Information**

## **a) Citing CEBS data**

- 1) From the [CEBS Support page](http://cebs.niehs.nih.gov/cebs/support) select [How do I cite CEBS](http://cebs.niehs.nih.gov/cebs/support/view/Citing-CEBS.pdf) under FAQs
- 2) Follow the instructions displayed